## Exhibit D

Dockets.Justia.com

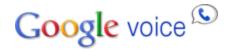

Home Features What's New Blog Help

## **Receiving Calls: Caller ID**

When someone calls your Google number, you can choose to have the caller's number or your Google number displayed on your phone's caller ID.

Simply go to the **Settings** page and select the **Calls** tab, and click the radio button next to either **Display caller's number** or **Display my Google number**. If you select the second option, you'll know that the caller dialed the Google number to reach you.

Was this information helpful?

◯Yes◯No

Tell us how we're doing: Please answer a few questions about your experience to help us improve our Help Center.

Google Voice - Contacting Us - Help with other Google products ©2010 Google